# Määrittelydokumentti: Kansallinen palveluväylä integraatio

Dynamics 365 for Customer Engagement

Kansallinen palveluarkkitehtuuri

Toimittaja: Accountor Enterprise Solutions Oy

30.8.2017

# **COUN ENTERPRISE**

Teemu Tokee 2(6)

ac ENTERPRISE

## <span id="page-1-0"></span>DOKUMENTIN VERSIOINTI

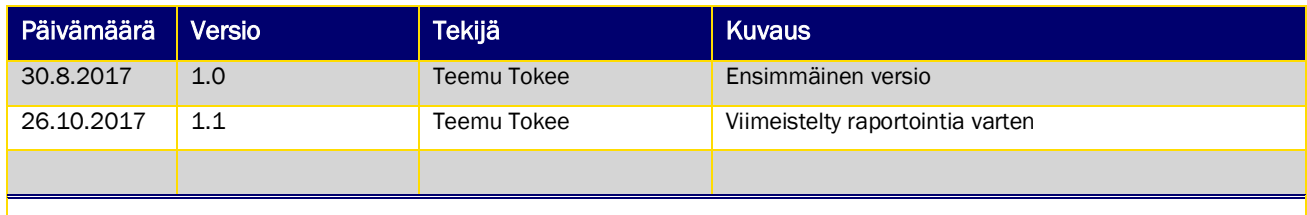

<span id="page-1-1"></span>Kuva 1: Dokumentin versiot

Teemu Tokee

#### 30.8.2017

coun **ENTERPRISE** 

# **SISÄLLYSLUETTELO**

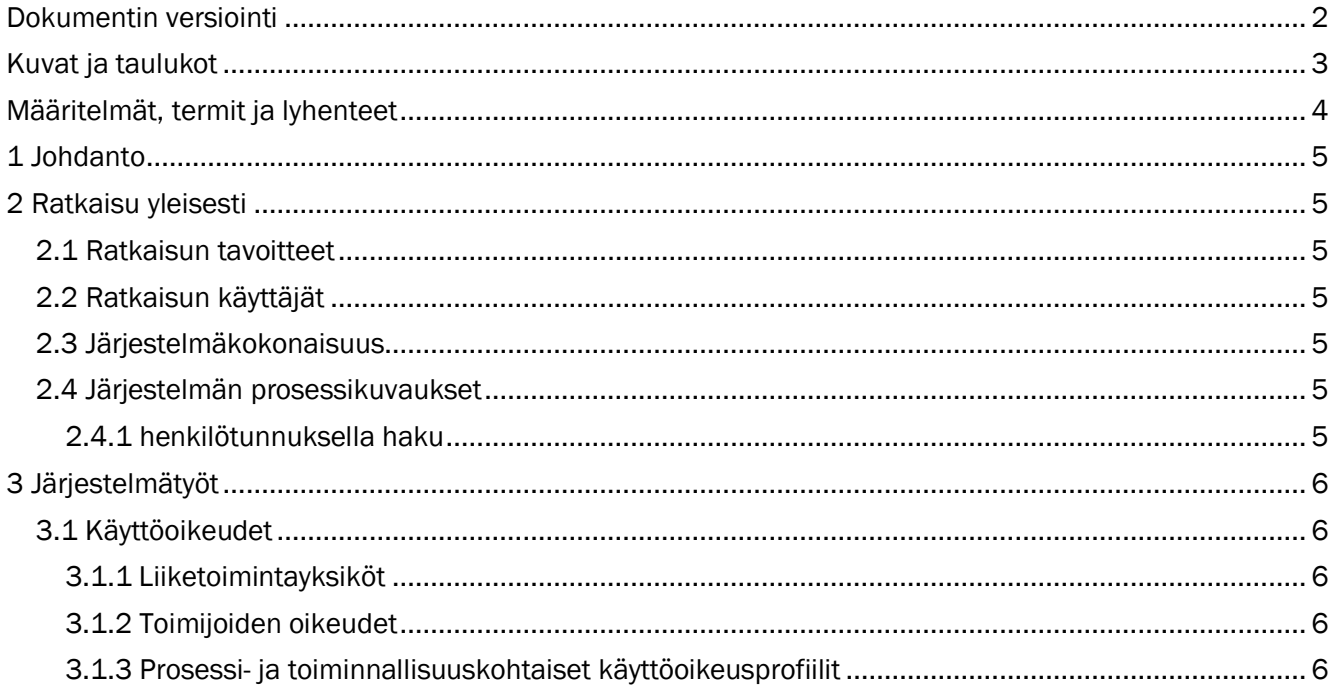

# <span id="page-2-0"></span>**KUVAT JA TAULUKOT**

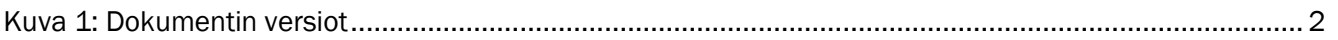

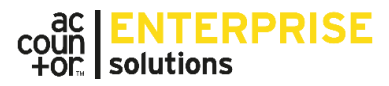

Teemu Tokee 4 (6)

### <span id="page-3-0"></span>MÄÄRITELMÄT, TERMIT JA LYHENTEET

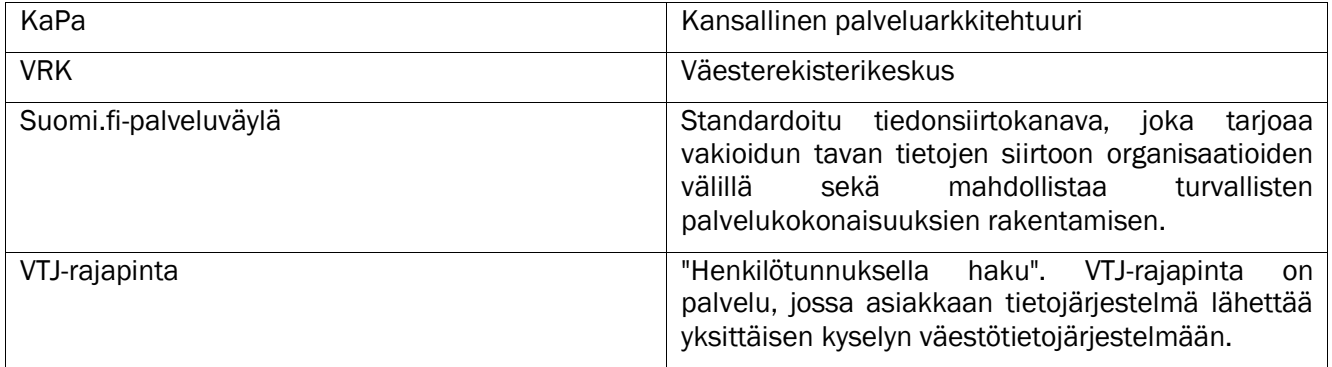

Teemu Tokee 5 (6)

**ENTERPRISE**<br>solutions

#### <span id="page-4-0"></span>1 JOHDANTO

Tämä on Dynamics 365 for Customer Engagement -järjestelmään liitettävän VRK-integraation määrittelydokumentti. Dokumentin tarkoitus on kuvata ratkaisun tietosisältö ja käytettävissä olevat prosessit. Dokumentti on tarkoitettu ensisijaisesti Asiakkaan ohjaus- ja projektiryhmien henkilöille. Dokumentin sisältö ohjaa ratkaisun toteutus ja käyttötapaa.

#### <span id="page-4-1"></span>2 RATKAISU YLEISESTI

#### <span id="page-4-2"></span>2.1 RATKAISUN TAVOITTEET

Kuntien kaltaisilla Tämän määrittelydokumentin on tarkoitus kuvata, miten D365 organisaatio voidaan liittää Suomi.fi-palveluväylään ja miten D365 organisaatiosta voidaan tehdä kysely VTJ-rajapintaan (nk. "Henkilötunnuksella haku"). Ratkaisun tulee noudattaa varmennepalveluista annettavaa lakia ja henkilötietolakia sekä muuta lainsäädäntöä ja viranomaisten määräyksiä.

#### <span id="page-4-3"></span>2.2 RATKAISUN KÄYTTÄJÄT

Ratkaisu tulee asiakkaan D365 käyttäjien käyttöön. Käyttäjät ovat lähtökohtaisesti palvelupyyntöjen käsittelijöitä, tai muita toimenpiteeseen oikeutettuja henkilöitä, joiden tarvitsee palvelupyynnön tyypistä riippuen kyetä varmistamaan esimerkiksi henkilön vakituinen osoite. Järjestelmän ylläpitäjät voivat määrittää oikeudet sellaisiksi, että niiden käyttö oikeuttaa erikseen myönnettyä käyttöoikeusroolia.

#### <span id="page-4-4"></span>2.3 JÄRJESTELMÄKOKONAISUUS

Ratkaisu on palvelu, joka tulee osaksi asiakkaan Dynamics 365 for Customer Engagement ratkaisua.

#### <span id="page-4-5"></span>2.4 JÄRJESTELMÄN PROSESSIKUVAUKSET

#### <span id="page-4-6"></span>2.4.1 HENKILÖTUNNUKSELLA HAKU

Järjestelmän käyttäjä etsii D365 -järjestelmästä asioivan henkilön yhteystietolomakkeen. Käyttöoikeuksista riippuen, käsittelijällä on oikeudet asiakkaan yhteystietoihin ja henkilötunnukseen tai osaan näistä. Jos asioivaa henkilöä ei löydy palvelusta, hänestä luodaan uusi yhteyshenkilö.

#### 2.4.1.1 Henkilön tietojen päivittäminen

Yhteyshenkilölomakkeella käyttäjä näkee henkilötunnukselle tarkoitetun kentän, joka voi olla tyhjä tai esitäytetty henkilön asiointihistoriasta riippuen. Kun käyttäjä haluaa päivittää henkilön yhteystiedot, hän syöttää henkilötunnuksen sille varattuun kenttään ja tallentaa lomakkeen. Tämän jälkeen hän valitsee lomakkeen valintanauhasta napin "Päivitä tiedot Väestörekisterikeskuksesta". Jos lomakkeella on tallentamattomia muutoksia, näytetään käyttäjälle tästä huomautus: "Lomakkeella on tallentamattomia muutoksia, ole hyvä ja tallenna lomake jatkaaksesi."

Nappi aukaisee dialogin, jossa odotetaan tietojen päivittymistä. Kun tiedot ovat päivittyneet järjestelmään, näytetään käyttäjälle Ok-nappi ja viesti: "Tiedot on päivitetty. Paina OK ladataksesi lomakkeen uudelleen." Ok-napin painaminen päivittää lomakkeen.

Teemu Tokee 6 (6)

ENTERPRISE

#### 2.4.1.2 Uuden henkilön perustaminen

Yhteyshenkilölistan valintanauhassa on nappi: "Uusi henkilö VRK:sta". Napin painaminen avaa dialogin, joka pyytää käyttäjää syöttämään henkilötunnuksen ja painamaan Ok-nappia. Tämän jälkeen tarkastetaan, löytyykö järjestelmästä jo henkilö annetulla henkilötunnuksella. Jos henkilö löytyy, annetaan siitä ilmoitus "Järjestelmästä löytyy jo henkilö annetulla henkilötunnuksella. Ole hyvä ja anna toinen henkilötunnus." Lisäksi näytetään uusi nappi "Avaa henkilö", jonka painaminen avaa syötettyyn henkilötunnukseen liittyvän henkilön lomakkeen.

Jos henkilöä ei löydy, niin siirrytään odotusnäkymään, jonka aikana taustalla suoritetaan henkilön haku VRK:sta. Kun haku on valmis, näytetään käyttäjälle Avaa henkilö -nappi ja ilmoitus: "Uusi henkilö on perustettu. Paina "Avaa henkilö" nähdäksesi henkilön lomakkeen." Napin sulkee dialogin ja siirtää käyttäjän selaimen perustetun henkilön lomakkeelle.

#### <span id="page-5-0"></span>3 JÄRJESTELMÄTYÖT

Dynamics CRM:n ratkaisun määrittelyvaiheessa tulee ottaa huomioon erinäisiä teknisluonteisia tehtäviä. Näitä ovat mm. käyttäjäoikeuksien ja -ryhmien määrittely.

#### <span id="page-5-1"></span>3.1 KÄYTTÖOIKEUDET

#### <span id="page-5-2"></span>3.1.1 LIIKETOIMINTAYKSIKÖT

Liiketoimintayksiköiden tarkoitus ei ole tarkoitus kuvata täsmällisesti organisaatiorakennetta vaan tarjota tarvittava rakenne käyttöoikeuksien näkökulmasta. Käyttöoikeusrooleja määrittäessä annetut oikeudet perustuvat liiketoimintayksiköihin.

#### <span id="page-5-3"></span>3.1.2 TOIMIJOIDEN OIKEUDET

Järjestelmässä on tunnistettu seuraavat toimijakohtaiset oikeudet. Perusroolit:

- Asiakaspalvelija, suppea: Henkilö, joka käsittelee palvelupyyntöjä ja voi tarkastella olemassa olevia yhteyshenkilöitä, mutta ei voi suorittaa henkilöiden hakua VRK:sta.
- Asiakaspalvelija, laaja: Henkilö, joka käsittelee palvelupyyntöjä ja jolla on oikeudet luoda tai päivittää yhteyshenkilöitä VRK:sta.

#### <span id="page-5-4"></span>3.1.3 PROSESSI- JA TOIMINNALLISUUSKOHTAISET KÄYTTÖOIKEUSPROFIILIT

Järjestelmässä on seuraavat prosessien käyttöoikeustarpeet, jotka eivät suoraan liity henkilön rooliin, vaan voidaan antaa kenelle vain.

#### 3.1.3.1 Käyttäjille annettavat lisäroolit

• Ei ole.

#### 3.1.3.2 Tiimeille annettavat lisäroolit

• Ei ole.